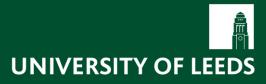

**IT/HR** 

This guide details all functionality available within the University's Manager Self Service system.

This guide details all functionality available within the University's Manager Self Service system.

# Contents

| Introduction                             | 3  |
|------------------------------------------|----|
| The aim of this guide                    | 3  |
| Assumed knowledge                        | 3  |
| Terminology                              |    |
| Logging in                               | 4  |
| Important security advice                | 5  |
| Logging Out:                             | 5  |
| Browser password storage:                | 5  |
| General Navigation                       | 6  |
| Manager Self Service (MSS) home screen   | 7  |
| Leave Approval                           |    |
| Selecting and deselecting leave requests | 9  |
| Viewing the detailed leave screen        |    |
| Exporting leave request data to Excel    | 11 |
| Reports                                  | 12 |
| Running the reports                      | 12 |
| SRDS Reports                             |    |
| Personal Work Schedules                  |    |
| Absences                                 |    |
| Absence Entitlements                     | 14 |
| Training History                         | 14 |
| Team View                                |    |
| Staff Profile                            | 16 |
| Time management on behalf of staff       | 20 |
| Current Absences                         | 20 |
| Employee Information                     |    |
| Organizational Information               |    |
| Position Information                     | 24 |

# Introduction

Manager Self Service (MSS) will allow managers to view and approve annual leave requests and view team calendars, review data relating to their employees including contract types/end dates, SRDS information, work schedules/annual leave quotas, absences, training records, academic qualifications.

Access to MSS is granted to all staff assigned as Chiefs in the SAP HR Organisational Structure.

# The aim of this guide

To detail and provide guidance on all functionality available within the University's Manager Self Service system.

# Assumed knowledge

A basic understanding of Microsoft Windows operating system and Internet Explorer browser.

| Terminology | inology |
|-------------|---------|
|-------------|---------|

| Unit defined in the SAP HR Organisational structure e.g.                                                                                                    |
|----------------------------------------------------------------------------------------------------|
| Faculty, School, Department, Team etc.                                                                                                    |
| Individual work descriptions – distinct & specific e.g. SAP<br>trainer or HR Manager – Faculty of Arts                                                                                                    |
| Limits the validity period of an object or an Infotype. e.g. the<br>system may change an end date of an object or Infotype so<br>that it is no longer valid in the current period but it is not<br>deleted.                                                                                                    |
| This can also happen when a new Infotype record is created.<br>The previous record's end date is changed to one day before<br>the new record's start date.                                                                                                    |
| This is the day before Good Friday. If someone wants to take<br>annual leave on this day, then they need to select the<br>appropriate Leave Type from the list of options e.g. Bank<br>Holiday Hours or Maundy Thursday - Half Day for part-<br>time/full-time staff respectively.                                           |
| When booking annual leave, if an absence (e.g. sick leave,<br>maternity leave, jury service) has already been recorded for<br>that period then an error message will be displayed informing<br>the user that there is a collision. Quite often the system will<br>show which leave type and date range it is colliding with. |
| HESA is the Higher Education Statistics Agency. HESA<br>collects data for its own analysis as well as government<br>education departments and funding bodies. The University is<br>required to provide detailed information about anyone who is<br>subject to class 1 National Insurance.                                    |
|                                                                                                    |
| Full Time Equivalent.                                                                                                    |
|                                                                                                    |

# Logging in

Self Service uses the same University network (Active Directory) username and password that you would use to log into your PC at work. There are no additional usernames and passwords required.

To access the system enter the following URL into the address bar in your browser:

#### https://selfservice.leeds.ac.uk

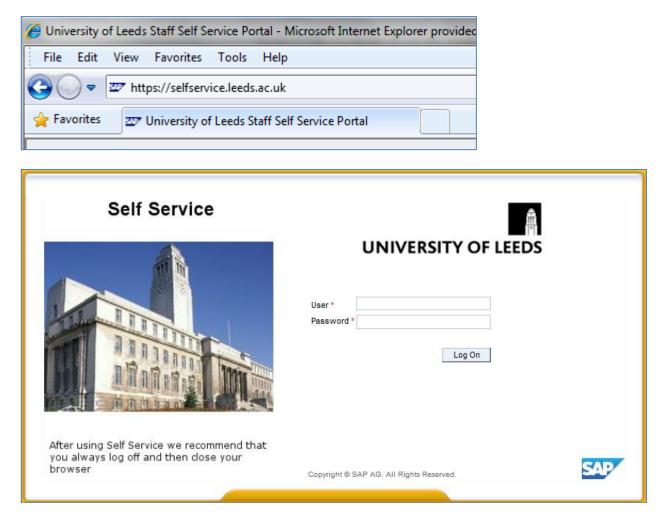

Enter your username and password and click Log on.

# Important security advice

### Logging Out:

It is important to log out using the Log off button near the top right corner of the window will then be prompted 'Are you sure you want to log off'. Click 'Yes' to confirm.

Once you have logged off, close down the browser window completely by clicking in the top right corner. This is to ensure that all your personal details are protected.

#### Browser password storage:

Your browser may offer to remember your password for the Self Service website when you log in for the first time, it is **strongly recommended** that you do **NOT** accept this.

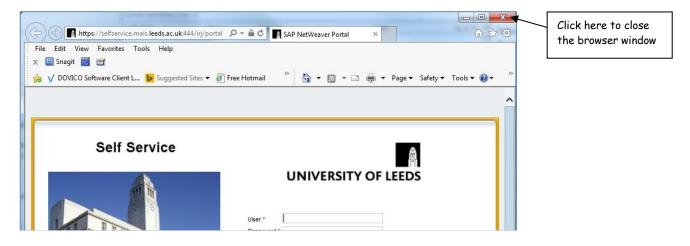

# **General Navigation**

|                                     | Icon             | Description                                                                                                    |
|-------------------------------------|------------------|----------------------------------------------------------------------------------------------------|
| Overview                            | Overview         | Return to the Home screen.                                                                                             |
| Log off                             | Log off          | Exit the system (For security purposes, close the browser once you have logged off).                                   |
| Edit                                | 1                | Amend or change an existing record.                                                                                    |
| Delete                              | Î                | Deletes the record                                                                                                    |
| Save and Back                       | Save and Back    | Save changes and return to previous screen.                                                                            |
| Cancel                              | X Cancel         | Return to previous screen without saving any changes.                                                                  |
| Section Tabs                        | Personal Data    | Navigating around screens containing information in tabs. Click on the tab name to display the contents of the screen. |
| Words underlined<br>in blue (links) | Personal Profile | Click on the link and it will take you to the appropriate screen.                                                      |
| Expand Data                         | Personal Data    | Click the 🕨 to display (expand) the data below.                                                                        |
| Collapse Data                       | Personal Data    | Click the 🔽 to hide (collapse) the data.                                                                               |
| Refresh                             | Refresh          | Updates the system so any changes can be reflected in the current view.                                                |

Sorting Data – Data in tables can be sorted. Click on the column name to sort in ascending or descending order. Clicking once will sort in ascending and then clicking a second time will reverse the sort:

| E | Employee Profile   |                    |                  | This symbol shows to the right of the column name indicates that the column |
|---|--------------------|--------------------|------------------|-----------------------------------------------------------------------------|
|   | Personnel Number 🛓 | Employee Name      | Manager          | has been sorted in                                                          |
|   | 00987313           | Mr Andrew Adams    | Mr Karl Karlsson | ascending order.                                                            |
|   | 00987320           | Ms Martha Tidville | Mr Karl Karlsson |                                                                             |

| Manager          | Position =           |                                                          |
|------------------|----------------------|----------------------------------------------------------|
| Mr Karl Karlsson | Project Officer      | This symbol shows that the<br>'Position' column has been |
| Mr Karl Karlsson |                      | sorted in descending order.                              |
| Mr Karl Karlsson | Portal Administrator |                                                          |
|                  |                      |                                                          |

Mr Karl Karlsson Portal A2a Manager

Т

# Manager Self Service (MSS) home screen

On login the system will default to the Leave Approval overview screen, as shown below:

| UNIVERSITY OF L      | EEDS                                                                                                    | Log off               |
|----------------------|----------------------------------------------------------------------------------------------------|-----------------------|
| Hack Forward History | Weld                                                                                                    | come:                 |
| Self Service Mana    | ger Self Service                                                                                                    |                       |
| Overview             |                                                                                                    |                       |
|                      |                                                                                                    | Full Screen Options 💌 |
| Leave Approval       |                                                                                                    | A                     |
| Reports              | Active Queries                                                                                                    |                       |
| Team                 | Time Management Leave Approval (0)                                                                                                    |                       |
| Employee             | Time Management - Leave Approval                                                                                                    |                       |
| Organization         |                                                                                                    |                       |
| Position             |                                                                                                    | er Settings           |
|                      | Type of Leave Owner Start Date End Date Used                                                                                                    |                       |
|                      |                                                                                                    |                       |
|                      |                                                                                                    |                       |
|                      |                                                                                                    | E                     |
|                      |                                                                                                    | =                     |
|                      |                                                                                                    |                       |
|                      |                                                                                                    |                       |
|                      |                                                                                                    |                       |
|                      |                                                                                                    |                       |
|                      |                                                                                                    |                       |
|                      |                                                                                                    |                       |
|                      | Last Refresh 18.08.2014 13:07:01 GMTUK                                                                                                    |                       |
|                      |                                                                                                    | <b>_</b>              |
|                      | Team Calendar                                                                                                    |                       |
|                      |                                                                                                    | E                     |
|                      | Team Calendar                                                                                                    |                       |
|                      | Display: Directly Subordinate Employees View: (Month V August V 2014 Apply   Sort by: Names Ascending V   Select Team Memb                      | pers                  |
|                      | Print Team Calendar                                                                                                    |                       |
|                      | 2014 August                                                                                                    |                       |
|                      | Fri Sat Sun Mon Tue Wed Thu Fri Sat Sun Mon Tue Wed Thu Fri Sat Sun Mon Tue Wed Thu Fri Sat Sun Mon Tue Wed Thu Fri Sat Sun Mon Tue Wed Thu Fri |                       |
|                      | 1 2 3 4 5 6 7 8 9 10 11 12 13 14 15 16 17 18 19 20 21 22 23 24 25 26 27 28 25                                                                   | 9 30 31               |
|                      | Mrs Susan Alexander                                                                                                    | -                     |

If a manager is currently viewing their own Employee Self Service (ESS) interface, clicking on the Manager Self Service tab at the top will open MSS.

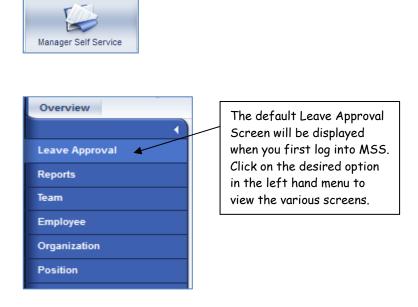

This guide details all functionality available within the University's Manager Self Service system.

# Leave Approval

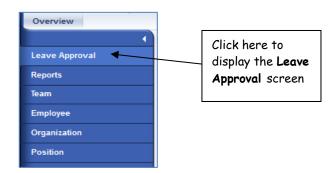

Any outstanding leave requests awaiting approval will be displayed in this screen. Here you can see there are two requests waiting to be approved:

| nm | e Management - Leave                                                 |             |           |           |                |                  |                       |                    |             |                       |             |              |             |                       |
|----|----------------------------------------------------------------------|-------------|-----------|-----------|----------------|------------------|-----------------------|--------------------|-------------|-----------------------|-------------|--------------|-------------|-----------------------|
| V  | iew: UoL MSS Leave Ap                                                | prov 🕶 🔰    | Approve F | Reject De | etails Print V | /ersion Export 4 |                       |                    |             |                       |             |              |             |                       |
| E  | View: UoL MSS Leave Approve Reject Details Print Version Export 2    |             |           |           |                |                  |                       |                    |             |                       |             |              |             |                       |
|    | Half day Annual Leave                                                |             |           | Mr A      | Archie Trainin | g1               | 16.                   | 03.2015            |             | 16.03.20              | 15          | 0            | 0.50 Days   |                       |
|    | Full Day Annual Leave                                                |             |           | Mr A      | Archie Trainin | g1               | 09.                   | 02.2015            |             | 20.02.20              | 15          |              | 10 Days     |                       |
|    |                                                                      |             |           |           |                |                  |                       |                    |             |                       |             |              |             |                       |
|    |                                                                      |             |           |           |                |                  |                       |                    |             |                       |             |              |             |                       |
|    |                                                                      |             |           |           |                |                  |                       |                    |             |                       |             |              |             |                       |
|    |                                                                      |             |           |           |                |                  |                       |                    |             |                       |             |              |             |                       |
|    |                                                                      |             |           |           |                |                  |                       |                    |             |                       |             |              |             |                       |
|    |                                                                      |             |           |           |                |                  |                       |                    |             |                       |             |              |             |                       |
|    |                                                                      |             |           |           |                |                  |                       |                    |             |                       |             |              |             |                       |
|    |                                                                      |             |           |           |                |                  |                       |                    |             |                       |             |              |             |                       |
|    |                                                                      |             |           |           |                |                  |                       |                    |             |                       | Last Refres | sh 13.02.20' | 15 15:38:15 | <b>GMTUK</b> <u>F</u> |
|    | ' Team Calendar<br>Display: Directly Subordir<br>Print Team Calendar | nate Employ | rees      | View:     | Month          | r) February (    | 2015 💌                | Apply   S          | ort by: Nan | nes Ascend            |             |              | 15 15:38:15 |                       |
|    | Display: Directly Subordin                                           | ate Employ  | ees       | View:     | Month 4        | r] [February ] s |                       |                    | ort by: Nan |                       |             |              |             |                       |
|    | Display: Directly Subordin                                           |             |           |           |                |                  | 20 <mark>15 F</mark>  | ebruary            |             | nes Ascend            | ing 💌       | ]   Select T | eam Membe   | rs                    |
| F  | Display: Directly Subordin                                           | Sun M       |           | ed Thu F  | Fri Sat Su     | n Mon Tue Wed    | 2015 F<br>Thu Fri Sat | ebruary<br>Sun Mon | Tue Wed     | nes Ascend<br>Thu Fri | ing 💌       | Select T     | eam Membe   | rs<br>Fri Sat         |

Click here to select only team members who have absences in the given period.

| Tim | ne Management - Leave Approval |                                  |            |            |           |    |
|-----|--------------------------------|----------------------------------|------------|------------|-----------|----|
| ,   | View: UoL MSS Leave Approv     | t Details Print Version Export 4 |            |            |           | 78 |
| E   | Type of Leave                  | Owner                            | Start Date | End Date   | Used      | -  |
|     | Half day Annual Leave          | Mr Archie Training1              | 16.03.2015 | 16.03.2015 | 0.50 Days |    |
|     | Full Day Annual Leave          | Mr Archie Training1              | 09.02.2015 | 20.02.2015 | 10 Days   |    |
|     |                                |                                  |            |            |           |    |
|     |                                |                                  |            |            |           |    |
|     |                                |                                  |            |            |           |    |

#### Selecting and deselecting leave requests

Click to the left of the Leave Request to select the line. To select more than one leave request, hold down the **[Ctrl]** key whilst clicking to the left of any subsequent requests.

To select or deselect all of the requests, click the icon in the top left hand corner of the grid E. You will then have the following options:

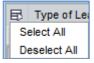

By selecting one or more requests the **Approve** and **Reject** buttons become active:

|                | Time Management Leave Approval ( | has been selected.                        |            |
|----------------|----------------------------------|-------------------------------------------|------------|
| Click here to  | View: UoL MSS Leave Approv       | Approve Reject Details Print Version Expo | rt∡        |
| the select the | 🔂 Type of Leave                  | Owner                                     | Start Date |
| leave request  | Half day Annual Leave            | Mr Archie Training1                       | 16.03.2015 |
| processed.     | Full Day Annual Leave            | Mr Archie Training1                       | 09.02.2015 |

To approve or reject a leave request select the request and click the relevant button. Any requests that are either approved or rejected will no longer appear in the list.

#### Viewing the detailed leave screen

Details of a leave request - including any notes an employee may have provided - can be viewed in more detail by clicking on the link within the request entry, as shown below:

|             | ment - Leave A<br>MSS Leave Appr | Click here on the lea<br>heading to view any r | rsion Export 4     |         |          |
|-------------|----------------------------------|------------------------------------------------|--------------------|---------|----------|
| 民 Type of I | Leave                            | /                                              | Owner              | ]       | Start Da |
| Half day    | Annual Leave                     |                                                | l                  | 16.03.2 |          |
| Full Day    | Annual Leave                     |                                                | Mr Archie Training |         | 09.02.2  |

This will open the leave request in a new window.

**Note:** You may be required to allow pop-ups within your browser for the Self Service website to view the new window.

A screen similar to the image below will be displayed:

|                                                                                                    | Approve Leave Request - University of Leeds Self Service - Windows Internet Explorer                                                                                                    | Options - |
|----------------------------------------------------------------------------------------------------|----------------------------------------------------------------------------------------------------|-----------|
| The selected<br>leave can<br>also be<br>approved or<br>rejected by<br>using these<br>buttons.      | Approve Full Day Annual Leave       , Mr Archie Training1         Approve       Reject       Previous       Next         Leave Details       Image: Comparison of Leave       Image: Comparison of Leave       Image: Comparison of Leave         Type of Leave:       Full Day Annual Leave       Image: Comparison of Leave       Image: Comparison of Leave         Description:       Full Day Annual Leave       Image: Comparison of Leave       Image: Comparison of Leave | /<br>     |
| Any notes<br>entered by<br>the individual<br>requesting<br>the leave will<br>be displayed<br>here. | General Data         Start Date:       09.02.2015         End Date:       20.02.2015         Last Note:       13.02.2015 15:51:35 Mr Archie<br>Training1         Sorry for the short notice. Have<br>checked the team calendar.       Additional notes such as<br>the reason for rejection<br>may be entered here by<br>the manager.         New Note:       Image: Comparison of the short notice is a state of the manager.                                                     |           |
|                                                                                                    |                                                                                                    |           |

If there are multiple leave requests awaiting a response they can be cycled through (and then processed) by using the Previous and Next buttons (if applicable).

#### Exporting leave request data to Excel Export to Microsoft Excel To export the data click Export and then click Active Queries Time Management Leave Approval (2) Click Export then Export to Microsoft Excel Time Management - Leave Approval View: UoL MSS Leave Approv Export to Microsoft Excel n. Type of Leave Owner 16.03.2 Half day Annual Leave Mr Archie Training1 09.02.2 Full Day Annual Leave Mr Archie Training1 Open A dialogue box similar to the one below will be displayed. Click to open the file: X File Download Do you want to open or save this file? Name: export\_20140603145844.xls 24 Type: Microsoft Excel 97-2003 Worksheet From: uolr3.mais.leeds.ac.uk Open Save Cancel While files from the Internet can be useful, some files can potentially harm your computer. If you do not trust the source, do not open or save this file. What's the risk? Yes If a dialogue box similar to the following is displayed simply click to confirm it is safe to open: Microsoft Excel X The file you are trying to open, 'export\_20140603145844[1].xls', is in a different format than specified by the file extension. Verify that the file is not corrupted and is from a trusted source before opening the file. Do you want to open the file now? Yes No Help

This guide details all functionality available within the University's Manager Self Service system.

#### The file will then be displayed:

| <b>X</b> | K   🕞 🔊 - C≝ -   = export_20140603145844[1].xls [Protected View] |              |      |                             |                 |               |               |                   |             |             |
|----------|------------------------------------------------------------------|--------------|------|-----------------------------|-----------------|---------------|---------------|-------------------|-------------|-------------|
| F        | ile                                                              | Home         | Inse | ert Page Layout             | Formulas        | Data          | Review \      | /iew Nuance       | PDF         |             |
| 1        | Pro                                                              | tected View  | This | file originated from a      | in Internet loc | ation and mig | ht be unsafe. | Click for more de | tails. Enab | ole Editing |
|          |                                                                  | A2           | -    | <i>f</i> <sub>≭</sub> Annua | Leave Hours     | 6             |               |                   |             |             |
|          |                                                                  | А            |      | В                           | С               | D             | E             | F                 | G           | Н           |
| 1        | Туре                                                             | of Leave     |      | Owner                       | Start Date      | End Date      | Used          |                   |             |             |
| 2        | Annu                                                             | ual Leave Ho | ours | Mr David Davidhoff          | 14/07/2014      | 18/07/2014    | 18.75 Hours   | 3                 |             |             |
| 3        | Annu                                                             | ual Leave Ho | ours | Mr David Davidhoff          | 19/05/2014      | 23/05/2014    | 18.75 Hours   | 3                 |             |             |

If you want to edit the file click

Enable Editing

It is recommended that you do this if you want to save the file.

The file can be saved in the normal way using the **File** menu or the **Save** icon.

# Reports

There are a number of reports available within MSS. These can be run for individuals or for all employees that sit within a manager's organisational structure (this is the SAP HR organisational structure, maintained by Human Resources).

| Leave Approval |                         |                  |
|----------------|-------------------------|------------------|
| Reports        | Reports                 |                  |
| Team           | General Reports         | Training         |
| Employee       | SRDS Reports            | Training History |
| Organization   | Personal Work Schedules |                  |
| Position       | Absence Reporting       |                  |
|                | Absence Entitlements    |                  |

Click on the report name to open it. This will be diplayed in a new window.

**Note:** You may need to allow pop-ups within your browser for the Self Service system to view the new window.

# Running the reports

The functionality for each report is structured in a similar format. The report data can be filtered by Employee Selection and Date Range, and additionally the Absence/Absence Entitlement reports allow

filtering by absence type. This is done by clicking on the Search icon within the relevant field and selecting the desired type, confirming the selection by clicking 'OK' and then clicking the 'Update List' button to update the report output.

## **SRDS Reports**

| SRDS<br>Selections                                          | Statistics             |                      |                   |            | ]       | includ<br>reviev                                 | eport can be filtered to<br>le all staff, only those with a<br>v in the specified review<br>d or only those without a      |
|-------------------------------------------------------------|------------------------|----------------------|-------------------|------------|---------|--------------------------------------------------|----------------------------------------------------------------------------------------------------|
| Employee Sel<br>SRDS Options<br>Review Perio<br>Update List | s: All<br>d:           | -                    | To                |            |         | To fil <sup>1</sup><br>SRDS<br>select<br>click ' | v in the period.<br>ter the data click on the<br>Options drop-down list and<br>t the desired option, then<br>Update List'. |
| View: [Stan                                                 | Name                   | xport∡<br>Appr. date | Name of appraiser | Start Date | End D   |                                                  | s for the review period can<br>lected here.                                                                                |
| 987313                                                      | Mr Andrew Adams        | Appr. date           | Name of applaiser | Start Date | LING    | 2000                                             |                                                                                                    |
| 987320                                                      | Ms Martha Tidville     |                      |                   |            |         |                                                  |                                                                                                    |
| 987326                                                      | Mr Alex Summers        | 21.05.2014           | Mr Edward Summers | 01.05.2013 | 31.12.9 | 9999                                             |                                                                                                    |
| 987338                                                      | Mr Karl Karlsson       |                      |                   |            |         |                                                  |                                                                                                    |
| 987344                                                      | Mr David Davidhoff     | 20.04.2014           | Mr Edward Summers | 05.04.2013 | 31.12.9 | 9999                                             |                                                                                                    |
| 987350                                                      | Mr Martin Marvin       |                      |                   |            |         |                                                  |                                                                                                    |
| 987356                                                      | Mrs Amy Chasing        |                      |                   |            |         |                                                  |                                                                                                    |
| 987362                                                      | Ms Taffyta Muttonfudge |                      |                   |            |         |                                                  |                                                                                                    |
| 987371                                                      | Ms Martha Tidville     |                      |                   |            |         |                                                  |                                                                                                    |
| 987376                                                      | Mr Scott Summers       |                      |                   |            |         | -                                                | ]                                                                                                    |

Г

## **Personal Work Schedules**

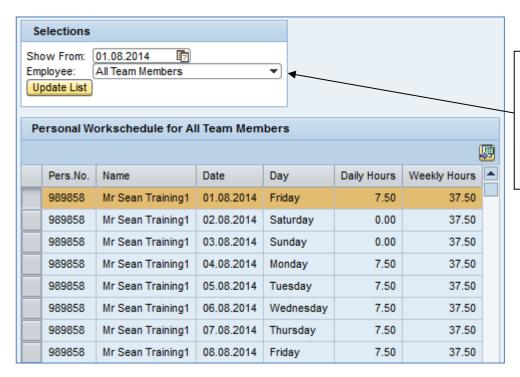

All team members will be displayed by default. To select a specific employee click into the drop-down menu, select the desired individual and then click Update List

The above example shows a full time academic/academic-related work schedule.

This guide details all functionality available within the University's Manager Self Service system.

### Absences

| Selections                                                                         |                                                   |                 |                                         |                                   |                               |         |                                                        |                                                                |                                                                     |              |
|------------------------------------------------------------------------------------|---------------------------------------------------|-----------------|-----------------------------------------|-----------------------------------|-------------------------------|---------|--------------------------------------------------------|----------------------------------------------------------------|---------------------------------------------------------------------|--------------|
| elections                                                                          |                                                   |                 |                                         |                                   |                               |         |                                                        |                                                                |                                                                     |              |
| mployee:                                                                           | Mr Karl Karlsson (987                             | 7338)           | •                                       |                                   |                               | I       |                                                        |                                                                |                                                                     |              |
| Att./Absence ty                                                                    | /ре: 🔶 🗖                                          |                 | То                                      |                                   | _                             |         | For both A                                             | Absence r                                                      | eports:                                                             |              |
| ate:                                                                               | 01.10.2013 😨                                      |                 | To 30.09.2                              | 2014 🔯 🖻                          |                               |         |                                                        |                                                                |                                                                     |              |
| Update List                                                                        |                                                   |                 |                                         |                                   |                               |         | The manag                                              |                                                                |                                                                     |              |
| r 104- 1                                                                           |                                                   |                 |                                         |                                   |                               |         | be displaye                                            | •                                                              |                                                                     |              |
| /iew: [Standa                                                                      |                                                   |                 |                                         | <b>E 1 1 1 1</b>                  |                               |         | a specific (                                           |                                                                |                                                                     | h th         |
|                                                                                    | Name of employee or applicant<br>Mr Karl Karlsson | A/AType<br>0300 | Att./abs. type text<br>Sickness Absence | First day of absenc<br>10.02.2014 | e Last day of a<br>12.02.2014 | absence | drop-down                                              |                                                                |                                                                     |              |
| 307330                                                                             | in Kan Kansson                                    | 0300            | Sickness Absence                        | 10.02.2014                        | 12.02.2014                    |         | appro <u>pria</u> t                                    | <u>e</u> individu                                              | al and the                                                          | en           |
|                                                                                    | e Entitlements                                    |                 |                                         |                                   |                               |         | click Appl                                             | ts can be                                                      |                                                                     |              |
|                                                                                    | e Entitlements<br><i>nce Entitler</i>             |                 | ts                                      |                                   |                               |         | The report<br>specific do<br>absence/qu                | ts can be<br>ate range<br>uota type                            | and speci<br>(s) by clic                                            | ific         |
| Abse                                                                               | nce Entitler                                      |                 | ts                                      |                                   |                               |         | The report<br>specific do                              | ts can be<br>ate range<br>uota type                            | and speci<br>(s) by clic                                            | ific         |
| Abse                                                                               | nce Entitler                                      |                 | ts                                      |                                   |                               |         | The report<br>specific do<br>absence/qu                | ts can be<br>ate range<br>uota type<br>rom/To fi               | and speci<br>(s) by clic<br>elds and                                | ific         |
| <b>Abse</b><br>Selections                                                          | nce Entitler                                      | nent            |                                         | •                                 |                               |         | The report<br>specific dc<br>absence/qu<br>into the Fr | ts can be<br>ate range<br>uota type<br>rom/To fi               | and speci<br>(s) by clic<br>elds and                                | ific         |
| <b>Abse</b><br>Selections<br>Employee:                                             | nce Entitler                                      | nent            |                                         | ▼<br>To                           |                               |         | The report<br>specific dc<br>absence/qu<br>into the Fr | ts can be<br>ate range<br>uota type<br>rom/To fi               | and speci<br>(s) by clic<br>elds and                                | ific         |
| <b>Abse</b><br>Selections<br>Employee:<br>Quota type                               | nce Entitler                                      | nent            |                                         | ▼<br>To<br>To<br>30.09.201        |                               |         | The report<br>specific dc<br>absence/qu<br>into the Fr | ts can be<br>ate range<br>uota type<br>rom/To fi               | and speci<br>(s) by clic<br>elds and                                | ific         |
| <b>Abse</b><br>Selections<br>Employee:<br>Quota type                               | nce Entitler                                      | ment            |                                         |                                   | →                             |         | The report<br>specific dc<br>absence/qu<br>into the Fr | ts can be<br>ate range<br>uota type<br>rom/To fi               | and speci<br>(s) by clic<br>elds and                                | ific         |
| Abse<br>Selections<br>Employee:<br>Quota type<br>Date:<br>Update Lis               | e: $\Diamond$ 11.10.2013                          | isson (987      | 7338)                                   |                                   | →<br>+<br>+<br>+              |         | The report<br>specific dc<br>absence/qu<br>into the Fr | ts can be<br>ate range<br>uota type<br>rom/To fi               | and speci<br>(s) by clic<br>elds and<br>d option.                   | ific<br>ckir |
| Abse<br>Selections<br>Employee:<br>Quota type<br>Date:<br>Update Lis<br>View: [Sta | nce Entitler                                      | isson (987      | 7338}                                   | To 30.09.20                       |                               |         | The report<br>specific dc<br>absence/qu<br>into the Fr | ts can be<br>ate range<br>uota type<br>rom/To fi<br>'he desire | and speci<br>(s) by clic<br>elds and<br>ad option.<br>Fitter Settin | ific<br>ckir |
| Abse<br>Selections<br>Employee:<br>Quota type<br>Date:<br>Update Lis               | nce Entitler                                      | isson (987      | 7338}                                   |                                   | 14 ि ¢<br>14 ि ¢              | Ded. to | The report<br>specific dc<br>absence/qu<br>into the Fr | ts can be<br>ate range<br>uota type<br>rom/To fi               | and speci<br>(s) by clic<br>elds and<br>d option.                   | ific<br>ckir |

|               |                  |          |              |                            |                        | This report will display the training<br>courses that the employee has<br>attended within the date range<br>entered. |        |            |  |
|---------------|------------------|----------|--------------|----------------------------|------------------------|----------------------------------------------------------------------------------------------------|--------|------------|--|
| Selections    |                  |          |              |                            |                        | ourses for a<br>end accord                                                                                           |        | erent date |  |
| Employee:     | Mr Karl Karlsson | (987338) | •            |                            | Update Lis             |                                                                                                    | ingiy  |            |  |
| Date:         | 01.01.2013 🖷     |          | To 31.       | 12.2015 💿 🖻                | The repor<br>bookings. | t will also c                                                                                                    | displa | y future   |  |
| View: [Standa | ard View] 🔻      | Export 4 | ]            |                            |                        | Filter Setting                                                                                                    | js 🛛   |            |  |
| AttdeelD      | Attendee name    | Event    | Bus. event   | Name of the business event | Start date             | End date                                                                                                    |        |            |  |
| 00987338      | Mr Karl Karlsson | 50098031 | SAP_FIN_SAL  | SAP Sales                  | 25.04.2013             | 25.04.2013                                                                                                    |        |            |  |
| 00987338      | Mr Karl Karlsson | 50100663 | SAP_HRF_SRDS | SAP HR Faculty SRDS        | 01.06.2014             | 01.06.2014                                                                                                    |        |            |  |
| 00987338      | Mr Karl Karlsson | 50100658 | SAP_FIN_EQ   | SAP Equipment Inventory    | 11.06.2014             | 11.06.2014                                                                                                    |        |            |  |

This guide details all functionality available within the University's Manager Self Service system.

# **Team View**

| Team                                                         |                      |         |             | * Reminder of I        | Dates                     |                                                                                                    |               |     |
|--------------------------------------------------------------|----------------------|---------|-------------|------------------------|---------------------------|----------------------------------------------------------------------------------------------------|---------------|-----|
|                                                              |                      | Details | d Team View | Birthdays              | Anniversaries             |                                                                                                    |               | _   |
| Display: Employees - Data: Organization                      | al 👻                 |         |             | Birthdays an           | d Anniversaries of A      | II Employees                                                                                                    |               |     |
| Scoreth All Attributes Q<br>Reporting Line: Mr Karl Karlsson |                      |         |             | AUG-2014<br>Next Month |                           | Send E-mail to (                                                                                                    | Jpdate Calend | tar |
|                                                              |                      |         |             | Event                  |                           | Employee Name                                                                                                    |               |     |
| Personnel No./N Org. Unit                                    | Position             | FTE     |             | Date of Birth          | 17.08.2014                | Is Taffyta Muttonfut                                                                                                    | sge           |     |
| Dr Person Test 🔟 School C1                                   | Computer Officer     | 100.00  | î           |                        |                           |                                                                                                    |               |     |
| Mr Andrew Ad 💀 School C1                                     | Portal C1a Manager   | 40.00   |             |                        |                           |                                                                                                    | 1             |     |
| Mr Charles Su 👩 School C1                                    | Computer Officer     | 50.00   |             |                        |                           |                                                                                                    |               |     |
| Mr Daniel Sum 📴 School C1                                    | Portal Administrato. | 50.00   |             | ▼ Current Abse         | oces                      |                                                                                                    |               | -   |
| Mr David David 📴 School C1                                   | Development Officer  | r 50.00 | 15          |                        |                           |                                                                                                    |               |     |
| Mr Hans Olo 🗊 School C1                                      | Clinical Lecturer    | 100.00  |             | Selections             |                           |                                                                                                    |               |     |
| Mr IamA Worker 🛐 School C1                                   | Administrator        | 100.00  |             | Employee Selec         | tion: All Reports         | <u> </u>                                                                                                    |               |     |
| Mr Martin Marvin 🔃 School C1                                 | Project Officer      | 50.00   |             | Export 4               |                           |                                                                                                    |               |     |
| Mrs Amy Chas 🔞 School C1                                     | Computer Officer     | 100.00  |             |                        | Name                      | Org Unit                                                                                                    | Abs. Start    | T   |
|                                                              |                      | 01010   |             | 987318                 | Mr Andrew AdamsISS        |                                                                                                    |               |     |
| Mrs IamAnothe 🔯 School C1                                    | Administrator        | 100.00  |             | 987323                 | Ms Martha Tidville        | School C1                                                                                                    |               |     |
| Ms Martha Tid 📑 School C1                                    | Project Officer      | 50.00   | -           | 987347                 | Mr David Davidhoff        | Technologia Sala                                                                                                    | 29.05.2014    |     |
|                                                              |                      |         | 11.5775     | 987374                 | Ms Martha Tidvile         | School C1                                                                                                    | 10.06.2014    | 17  |
|                                                              |                      |         |             | 201214                 | the manufactory institute | and the second second s | 10.00.2014    | 1   |

This is the Team View for a manager. The main screen shows all of the team with some brief details. Any employee birthdays for the current month and any current recorded absences will be displayed in the right hand column.

**Note:** The Team View can be opened in its own window by clicking on the '<u>Detailed Team View</u>' link at the top right of the Team frame.

To view further information relating to an employee click 🗐 the menu icon to the right of their name:

The following menu options will be displayed:

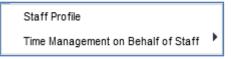

# **Staff Profile**

The Staff profile displays data relating to the selected individual. This will open in a new window. Click

the Close button in the top left corner to close the window.

#### **Contract Detail**

Displays employee contract information:

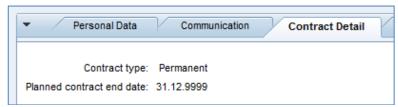

#### **Organisation Detail**

Displays the employee's position and organisational unit (from the SAP HR structure):

| <ul> <li>Persona</li> </ul>     | al Data                    | Communication | Contract Detail | Organisation detail | 7 |
|---------------------------------|----------------------------|---------------|-----------------|---------------------|---|
| Position:<br>Organisation Unit: | Portal Admini<br>School A2 | strator       |                 |                     |   |

### **Pension Scheme**

Displays the employee's pension scheme:

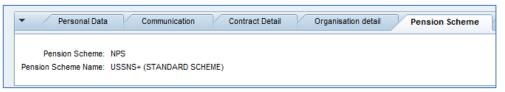

### Addresses

Shows the employee's current Home and Emergency address and contact details:

| <ul> <li>Personal Data</li> </ul> | Communication Contract Detail Organisation detail Pension Scheme | ddresses |
|-----------------------------------|------------------------------------------------------------------|----------|
| Permanent address                 |                                                                  |          |
| House Number and Street:          | 3 High Moor Avenue                                               |          |
| 2nd Address Line:                 |                                                                  |          |
| District:                         |                                                                  |          |
| City:                             | LEEDS                                                            |          |
| Postal Code:                      | LS17 6RR                                                         |          |
| Country Key:                      | GB                                                               |          |
| Care Of:                          |                                                                  |          |
| Telephone Number:                 | 0113 765 6543                                                    |          |
| Description:                      | Telephone                                                        |          |
| Number:                           | 07998 458 221                                                    |          |

### Training

Shows training courses the employee has attended, and also any future bookings:

| •  | Training Responsibilities              | Academic       | Qualifications | SRD        | S Details |
|----|----------------------------------------|----------------|----------------|------------|-----------|
|    |                                        |                |                |            | 厚         |
| ₽. | Name                                   | Business event | Start date     | End date   | Location  |
|    | SAP Navigation Training                | SAP_NAV        | 18.01.2015     | 18.01.2015 |           |
|    | SAP Finance Reporting                  | SAP_FIN_REP    | 28.01.2015     | 28.01.2015 |           |
|    | A Balancing Act                        | 06.06.01       | 03.02.2015     | 03.02.2015 |           |
|    | Course Design, Evaluation and Review 2 | 04.03.01       | 27.08.2015     | 27.08.2015 |           |

The Training data can be filtered within the table:

| •  | Traini      | ng Responsibilities  | 7  |   |                                                            |
|----|-------------|----------------------|----|---|------------------------------------------------------------|
| E. | Name        | <b>←</b>             | B  |   | Click on the column heading<br>to display the menu options |
|    | SAP Navigat | Contribution Control | S/ | L |                                                            |
|    | A Balancing |                      | 00 |   |                                                            |
|    | Course Desi |                      | 04 |   |                                                            |

To sort in Ascending Order / Descending Order click on the appropriate option.

The '(User Defined Filter...)' option allows the user to filter the data by course title. The example below shows a search for any training which contains the word 'SAP' in it. The use of the asterisk '\*' acts as a wildcard representing any missing characters in the search.

| Custom Filter                        |                                     |
|--------------------------------------|-------------------------------------|
| Use * to Represent Character Strings |                                     |
| Filter By                            |                                     |
| Name: *SAP* ×                        | Click 'Filter' to run<br>the search |
| Filter Cancel                        |                                     |

You can see all the courses displayed below contain the word 'SAP' in them:

| Ð | Name                    | Business event | Start date | End date   | Location |  |
|---|-------------------------|----------------|------------|------------|----------|--|
|   | SAP Navigation Training | SAP_NAV        | 18.01.2015 | 18.01.2015 |          |  |
|   | SAP Finance Reporting   | SAP_FIN_REP    | 28.01.2015 | 28.01.2015 |          |  |
|   |                         |                |            |            |          |  |

To revert back to the original view and display all the data, click the column name and then select (All):

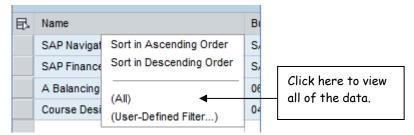

#### **Clinical Information**

The Clinical Information tab will only display if it is relevant for the member of staff being viewed.

| <ul> <li>Training</li> </ul> | Clinical Information Responsibilities Personal Work Schedule |
|------------------------------|--------------------------------------------------------------|
|                              |                                                              |
| Registration type:           | Care Council for Wales                                       |
| Registration number:         | 12345                                                        |
| Clinical Status:             | Clinical academic doctors and dentists                       |
| Clinical access confirmed:   |                                                              |
| Clinical Status:             | X                                                            |
| Based at:                    |                                                              |
| National Training number:    |                                                              |
| Specialty:                   |                                                              |
| Specialty:                   |                                                              |

#### **Academic Qualifications**

Information will only be displayed here if the University holds qualification data for the employee.

| ▼ Personal Data         | Addresses Bank Information Equality Data Academic Qualifications |
|-------------------------|------------------------------------------------------------------|
| Qualification Year:     | 2010                                                             |
| Qualification:          | BA                                                               |
| Educat.Institution:     | Buckinghamshire Chilterns University College                     |
| Academic quali. (HESA): | First Degree                                                     |
| Academic discipline:    | Clinical medicine                                                |
| Academic discipline:    | Clinical physiology                                              |
| Academic discipline:    | Osteopathy                                                       |
| Qualification Year:     | 2014                                                             |
| Qualification:          | Dr                                                               |
| Educat.Institution:     | College of St Mark and St John                                   |
| Academic quali. (HESA): | Doctorate                                                        |
| Academic discipline:    | Clinical medicine                                                |
| Academic discipline:    | Clinical physiology                                              |
| Academic discipline:    | Osteopathy                                                       |

#### Responsibilities

Displays any responsibilities that the employee has within their current role. This includes roles such as Leader Manager, Staff Reviewer, Fire Warden, First Aider and various others.

| <ul> <li>Training</li> </ul> | Responsibilities | Academic Qualifications | SRDS Details | ] |
|------------------------------|------------------|-------------------------|--------------|---|
| Departmental Res             | ponsibility      |                         |              |   |
| Valid From:                  | 05.06.2014       |                         |              |   |
| Valid To:                    | 04.06.2017       |                         |              |   |
| Responsibility Type:         | Fire Warden      |                         |              |   |
| Valid From:                  | 10.06.2014       |                         |              |   |
| Valid To:                    | 09.06.2017       |                         |              |   |
| Responsibility Type:         | First Aider      |                         |              |   |

### **SRDS Details**

The SRDS Details shows the most recent Staff Review that the employee has received:

| Training Responsibilities Academic Qualifications SRDS Details |  |
|----------------------------------------------------------------|--|
| Appraiser: Mr Edward Summers                                   |  |
| Appraisal date: 21.05.2014                                     |  |

# Time management on behalf of staff

The 'Time Management on Behalf of staff' option displays the following:

| Create Leave Request      |
|---------------------------|
| View Time Account Balance |
| Leave Overview            |
|                           |

#### **Create Leave Request**

The manager can request leave on the employee's behalf. See the ESS Training Guide for futher details on how to do this.

#### **View Time Account Balance**

This will display the selected person's holiday allowance and their remaining balance.

#### Leave Overview

| eave       | Over         | view: On B         | ehalf of Mr Da | vid Davi | dhoff 00     | 987344           |             |                |               |   |                 |
|------------|--------------|--------------------|----------------|----------|--------------|------------------|-------------|----------------|---------------|---|-----------------|
|            |              |                    |                |          |              |                  |             |                |               | Ø |                 |
|            | Data Overvi  | ew 🛛 🖓 New         |                |          |              |                  |             |                |               |   | _               |
| ' Leave D  | Data Overvi  | L                  |                |          |              |                  |             |                |               |   | Breakdown of    |
| Show fro   | om:          | 6                  | Apply          |          |              |                  |             |                |               |   |                 |
| Edit       | Cancel       | Type of Leave      | Start Date     | End Dat  | e            | Next Processor   | Status      | Absence hours  | Used          | - | Leave Requested |
|            |              | Annual Leave Hours | 14.07.2014     | 18.07.20 | 14           | Mr Karl Karlsson | Approved    | 18.75          | i 18.75 Hours |   | by the selected |
|            |              | Annual Leave Hours | 09.05.2014     | 13.06.20 | 14           |                  | Approved    | 18.75          | 5 18.75 Hours |   | •               |
| Ż          |              | Annual Leave Hours | 02.06.2014     | 02.06.20 | 14           |                  | Approved    | 3.75           | 3.75 Hours    |   | Individual      |
| Ż          |              | Annual Leave Hours | 19.05.2014     | 23.05.20 | 14           | Mr Karl Karlsson | Sent        | 18.75          | 5 18.75 Hours |   |                 |
|            |              |                    |                |          |              |                  |             |                |               | - |                 |
|            | ccounts Ov   |                    | Show from:     | ت<br>ت   | Apply        |                  |             |                |               |   | Summary of      |
| Time Acco  | ount         |                    | Deduction from |          | Deduction to |                  | Entitlement | Entitlement MI | nus Planned   | - | •               |
| Annual Lea | ave (Hours 1 | 7.5)               | 01.10.2013     |          | 31.12.2014   |                  | 93.82 Hours | 33.82 Hours    |               |   | holiday         |
|            |              |                    |                |          |              |                  |             |                |               |   | entitlement and |

## **Current Absences**

| ▼ Curren        | t Abse            | ences               |           |                |      |    |           |      |        |            |       |          |          |
|-----------------|-------------------|---------------------|-----------|----------------|------|----|-----------|------|--------|------------|-------|----------|----------|
| Select          | ions              |                     |           |                |      |    |           |      |        |            |       |          |          |
| Employ<br>Updat | ee Sele<br>e List | ection: All Reports | •         |                |      |    |           |      |        |            |       |          |          |
| View:<br>Expor  |                   | ard View] 💌         |           | Filt<br>Settin |      |    |           |      |        |            |       |          |          |
| Per             | s.No.             | Name                | Org Unit  | Abs. Start     |      |    |           |      |        |            |       |          |          |
| 987             | 344               | Mr David Davidhoff  | School A2 | 09.06.2014     |      |    |           |      |        |            |       |          |          |
| the Curr        | ent A             | bsences wind        | ow is col | lapsed (r      | nidd | en | ) then cl | lick | Curren | t Absences | to ex | coand it | and view |

the data.

This guide details all functionality available within the University's Manager Self Service system.

# **Employee Information**

Here a manager is able to view further information relating to their staff members. Data on individual employees can be viewed by selecting the relevant row in the table and then clicking the 'Employee Profile' button. The Employee Profile will launch in a new window.

|               | Emp  | oloyee Inform                                                      | ation                     |                     |                                                       |     |                       |                 |                     |
|---------------|------|--------------------------------------------------------------------|---------------------------|---------------------|-------------------------------------------------------|-----|-----------------------|-----------------|---------------------|
|               | Data | lay: Direct Reports<br>: Organizational Inforr<br>Employee Profile | mation 💌                  | click here t        | ployee selected,<br>o view further<br>relating to the |     |                       |                 |                     |
|               |      | Personnel Number                                                   | Employee Name             | Manager             | Position                                              | Job | Organizational Unit   | Cost Center     | Personnel Subarea 🔄 |
| Click here to |      | 00996303                                                           | Mrs Susan Training11      | Mr Archie Training1 | Self Service Training Person 11                       |     | Self Service Training | Human Resources | Acad Rel Suppt      |
| select the    |      | 00996304                                                           | Ms Beverley Training12    | Mr Archie Training1 | Self Service Training Person 12                       |     | Self Service Training | Human Resources | Acad Rel Suppt      |
| Employee      |      | 00996293                                                           | Ms Lydia Training12       | Mr Archie Training1 | Self Service Training Person 14                       |     | Self Service Training | Human Resources | Clerical Suppt      |
|               |      | 00996292                                                           | Miss Elizabeth Training13 | Mr Archie Training1 | Self Service Training Person 15                       |     | Self Service Training | Human Resources | Clerical Suppt      |

### **Employee Profile**

| Short Profile                              | Absent Days                                                                                                    |  |  |  |  |  |  |
|--------------------------------------------|----------------------------------------------------------------------------------------------------|--|--|--|--|--|--|
| Ma Baua dan Tariain 40                     | Reset Selection Criteria                                                                                                    |  |  |  |  |  |  |
| Ms Beverley Training12<br>00996304         | Period 22.05.2015 -                                                                                                    |  |  |  |  |  |  |
| Date of Birth: 14 July 1967                | 22.07.2015 June 2015 June |  |  |  |  |  |  |
| Date of Birth: 14 July 1967                |                                                                                                    |  |  |  |  |  |  |
|                                            | No Data Available         24         8         9         10         11         12         13         14                                                                                                    |  |  |  |  |  |  |
| Communication Data                         | 25 15 16 17 18 19 20 21                                                                                                    |  |  |  |  |  |  |
| E-Mail: <u>TRAIN12@QAS.LEEDS.AC.UK</u>     | 26 22 23 24 25 26 27 28                                                                                                    |  |  |  |  |  |  |
| Office Number: N/A                         | 27         29         30         1         2         3         4         5           28         6         7         8         9         10         11         12                                                                                                    |  |  |  |  |  |  |
|                                            |                                                                                                    |  |  |  |  |  |  |
| Organizational Data                        | Absent Today                                                                                                    |  |  |  |  |  |  |
| Employee Group: Employees                  |                                                                                                    |  |  |  |  |  |  |
| Organizational Unit: Self Service Training | Organizational Assignment                                                                                                    |  |  |  |  |  |  |
| Position: Self Service Training Person 12  | Organizational Assignments: History                                                                                                    |  |  |  |  |  |  |
|                                            | Organizational Unit: Self Service Training                                                                                                    |  |  |  |  |  |  |
| Contract Data                              | Position: Self Service Training Person 12                                                                                                    |  |  |  |  |  |  |
| Contract Type: Full-time                   |                                                                                                    |  |  |  |  |  |  |
|                                            |                                                                                                    |  |  |  |  |  |  |
| Clicking on the email link wi              | ll open a                                                                                                    |  |  |  |  |  |  |

The employee's absences also can be reviewed here. Clicking on the **Reset Selection Criteria** button within the **Absent Days** section will allow filtering by absence type and time period. See next page for an example of this.

This guide details all functionality available within the University's Manager Self Service system.

| lated Links 🖌                                                                                                    |                                                                                                    |  |
|----------------------------------------------------------------------------------------------------|----------------------------------------------------------------------------------------------------|--|
| Short Profile                                                                                                    | Absent Days                                                                                                    |  |
| Ms Beverley Training12<br>00996304<br>Date of Birth: 14 July 1967                                                    | Reset Selection Criteria         Absence Type:       All         No. of Months Back:       06         No. of Months Forward:       06                                                                                                    |  |
| Communication Data                                                                                                   | Apply Set to Default                                                                                                    |  |
| E-Mail: <u>TRAIN12@QAS.LEEDS.AC.UK</u><br>Office Number: N/A                                                         | Period 22.12.2014 - 22.12.2015           Period         Days           Description         June 2015                                                                                                    |  |
| Organizational Data                                                                                                  | Mo         Tu         We         Th         Fr         Sa         Su           25.03.2015 - 25.03.2015         1.00         Full Day Annual Leave         23         1         2         3         4         5         6         7                                                                                                    |  |
| Employee Group: Employees<br>Organizational Unit: Self Service Training<br>Position: Self Service Training Person 12 | 10.03.2015 - 11.03.2015       2.00       Full Day Annual Leave         02.02.2015 - 04.02.2015       3.00       Sickness Absence         24       8       9       10       11       12       13       14         02.02.2015 - 04.02.2015       3.00       Sickness Absence       22       23       24       25       26       27       28         27       29       30       1       2       3       4       5         28       6       7       8       9       10       11       12 |  |
| Contract Data                                                                                                    |                                                                                                    |  |

Clicking on the employee name will bring up a short profile with contact information, from which the manager can create a new email to the employee by clicking on the E-Mail link:

| nployee Profile  |                                                                              |                    | Ms Beve                                                                              | erley Training12                                                                                         |
|------------------|------------------------------------------------------------------------------|--------------------|--------------------------------------------------------------------------------------|----------------------------------------------------------------------------------------------------|
| Personnel Number | Employee Name                                                                | Manager            | 0099630                                                                              | 4                                                                                                    |
| 00996303         | Mrs Susan Training11                                                         | Mr Archie Training |                                                                                      |                                                                                                    |
| 00996304         | Ms Beverley Training12                                                       | Mr Archie Training | Employee Data                                                                        |                                                                                                    |
| 00996293         | Ms Lydia Training12                                                          | Mr Archie Training |                                                                                      | N//A                                                                                                    |
| 00996292         | Miss Elizabeth Training13                                                    | Mr Archie Training | Office Number:<br>Cell Phone Number:<br>E-Mail:<br>Organizational Unit:<br>Position: | N/A<br>N/A<br><u>TRAIN12@QAS.LEEDS.AC.UK</u><br>Self Service Training<br>Self Service Training Person 12 |
|                  |                                                                              |                    | <                                                                                    | >                                                                                                    |
| n                | licking on the employed<br>ame will display a 'Shor<br>rofile' dialogue box. |                    |                                                                                      | Close                                                                                                    |

-

# **Organizational Information**

Information relating to the organisational units a manager has been assigned to, is displayed here.

| Home           |                |                                   |                       |             |                |  |  |  |  |  |
|----------------|----------------|-----------------------------------|-----------------------|-------------|----------------|--|--|--|--|--|
| Leave Approval | Organi         | Organizational Information        |                       |             |                |  |  |  |  |  |
| Employee       |                |                                   |                       |             |                |  |  |  |  |  |
| Reports        |                |                                   |                       |             |                |  |  |  |  |  |
| Organization   | Display: All O | Display: All Organizational Units |                       |             |                |  |  |  |  |  |
| Position       | Data: Organiz  | ational Information               | •                     |             |                |  |  |  |  |  |
|                |                |                                   |                       |             |                |  |  |  |  |  |
|                |                | Filter Settings                   |                       |             |                |  |  |  |  |  |
|                | Organiz        | ational Unit Organizat            | ional Unit ID Manager | Cost Center | Cost Center ID |  |  |  |  |  |
|                |                |                                   |                       |             |                |  |  |  |  |  |

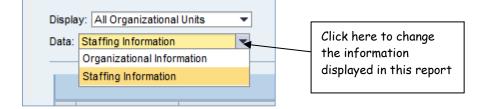

The 'Staffing Information' view below displays more statistical infomation, including the number of vacant positions\* within the organisational unit(s) in the SAP HR organisational structure.

| 1              |                                                                                    |
|----------------|------------------------------------------------------------------------------------|
| Home           |                                                                                    |
| Leave Approval | Organizational Information                                                         |
| Employee       |                                                                                    |
| Reports        |                                                                                    |
| Organization   | Display: All Organizational Units                                                  |
| Position       | Data: Staffing Information                                                         |
|                |                                                                                    |
|                | Filter Settings                                                                    |
|                | Organizational Unit ID Number of Positions Number of Employees Number of Vacancies |
|                | School A2 50100429 12 11 1                                                         |

\*The number of vacancies is related simply to the number of empty positions within the organisational unit(s) in the SAP HR organisational structure and NOT an indication of the actual staffing vacancies.

# **Position Information**

Information relating to the positions within the organisational units a manager has been assigned to is displayed here.

| •     |                      |             |                     |                |                        |
|-------|----------------------|-------------|---------------------|----------------|------------------------|
|       |                      |             |                     |                |                        |
| Po    | sition Info          | rmatie      | on                  |                |                        |
|       |                      |             |                     |                |                        |
|       |                      |             |                     |                |                        |
| Displ | ay: Direct Positions |             | •                   |                |                        |
|       |                      |             |                     |                |                        |
|       |                      |             |                     |                | Filter Settin          |
|       | Position Name        | Position ID | Organizational Unit | Cost Center    | Position Holder        |
|       | Portal A2a Manager   | 50100437    | School A2           | ISS ISS Master | Mr Andrew Adams        |
|       | Development Officer  | 50100446    | School A2           | ISS ISS Master | Ms Martha Tidville     |
|       | Project Officer      | 50100451    | School A2           | ISS ISS Master | Ms Martha Tidville     |
|       | Computer Officer     | 50100456    | School A2           | ISS ISS Master | Mr Scott Summers       |
|       | Administrator        | 50100461    | School A2           | ISS ISS Master |                        |
|       | Portal Administrator | 50100484    | School A2           | ISS ISS Master | Mr Alex Summers        |
|       | Development Officer  | 50100504    | School A2           | ISS ISS Master | Mr David Davidhoff     |
|       | Project Officer      | 50100510    | School A2           | ISS ISS Master | Mr Martin Marvin       |
|       | Computer Officer     | 50100516    | School A2           | ISS ISS Master | Mrs Amy Chasing        |
|       | Administrator        | 50100522    | School A2           | ISS ISS Master | Ms Taffyta Muttonfudge |
|       | Clinical Lecturer    | 50100630    | School A2           | ISS ISS Master | Mr Hans Olo            |

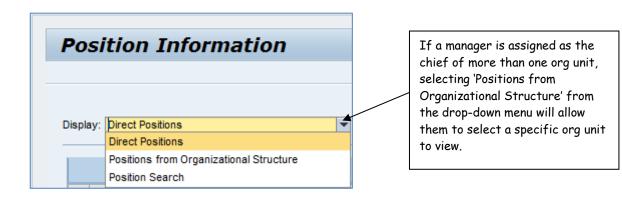